## *19-KIT-132*

## 安全信息

请参阅安装手册,了解一般安全信息、危险说明和警告标签说明。

O 形圈 (72-0325-30)

Viton 是 Chemours 公司的注册商标。

#### 产品部件

确保已收到所有部件。请参见图 1。如有任何物品丢失或损坏,请立即联系制造商或销售代表。

#### 图 **1** 产品部件

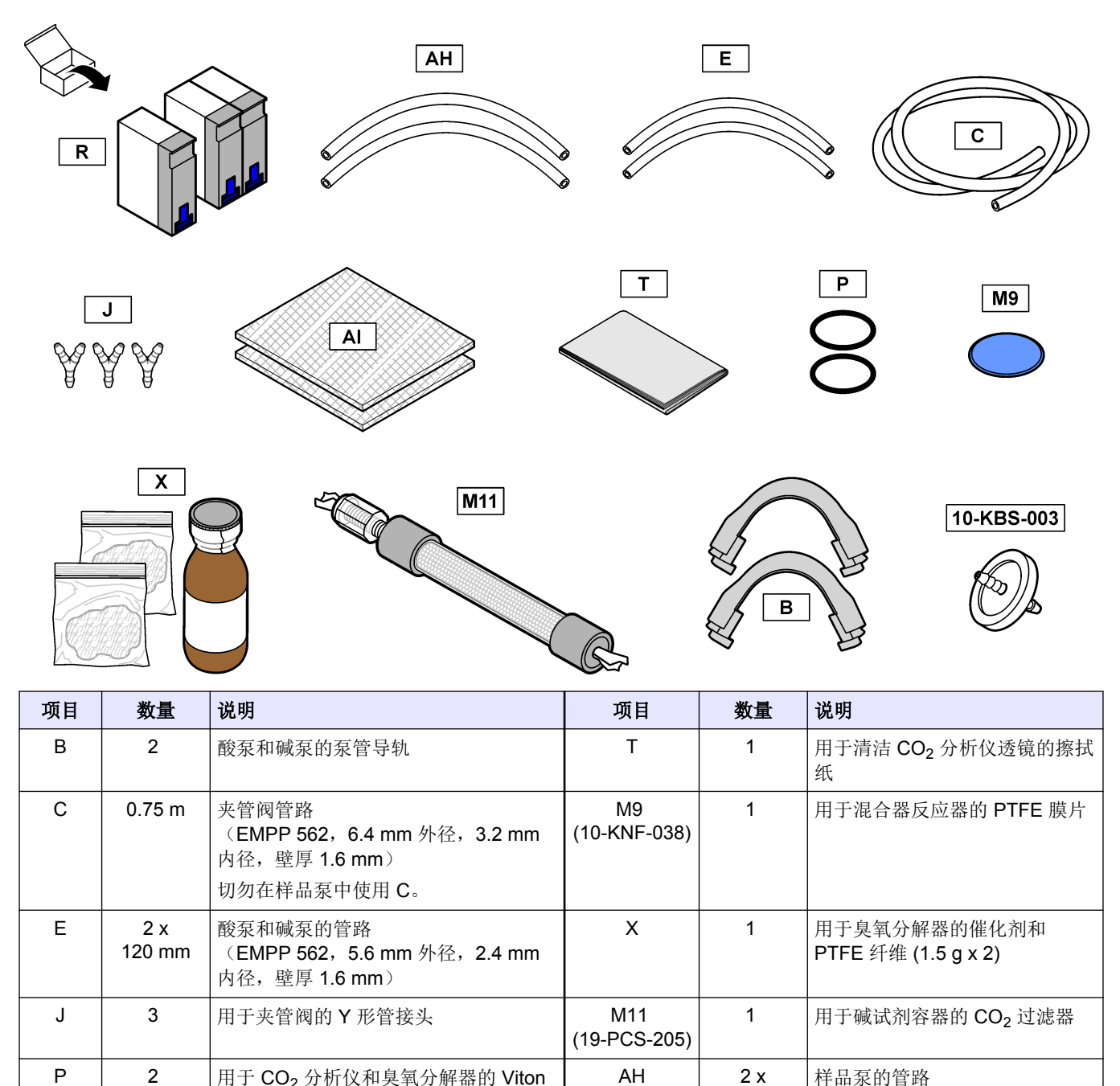

AH (12-CPR-006)

152 mm

样品泵的管路

(Norprene, 6.4 mm 外径, 3.2 mm 内径, 壁厚 1.6 mm)

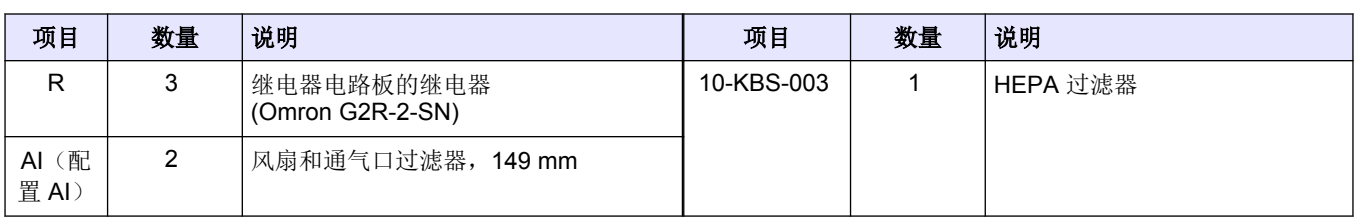

## 维护检查表

# 注意

对于特殊机型和应用,可能需要执行更多维护任务。

按照以下检查表完成 6 个月的维护程序。按给定顺序执行任务。

#### 任务 签

选择 OPERATION(运行)> START,STOP(启动/停止)> FINISH & STOP(完成和停止)或 EMERGENCY STOP (紧急停止)。

等待显示屏显示"SYSTEM STOPPED(系统已停止)"。

为了安全起见,将试剂管线中的试剂排空。请参[见冲洗试剂管路](#page-3-0) 第 4 页。

断开臭氧分解器加热器的电源。请参[见断开臭氧分解器的电源](#page-5-0) 第 6 页。

注: 当臭氧分解器处于高温状态时,切勿将其打开。如果打开处于高温状态的臭氧分解器,臭氧分解器上的螺纹连接可能会卡死。

戴上防护手套,以防接触从分析仪中流出的污染物。

戴上防护眼镜以保护人身安全。

找到维护套件中的部件 R。更换继电器电路板 (81204001) 上的三个 24 V 插入式继电器。继电器型号为 OMRON G2R-2- SN。请参见[图](#page-5-0) 3 第 6 页。

确保样品 (ARS) 阀无泄漏。请参见[分析柜](#page-20-0) 第 21 页以了解相关位置。请参见检查样品 (ARS) [阀是否泄漏](#page-6-0) 第 7 页。

更换泵管路和夹管阀管路。更换泵管导轨。请参[见更换管路](#page-6-0) 第 7 页。

确保正确地安装新的管路和泵管导轨。请参[见检查泵](#page-9-0) 第 10 页。

确保阀能正确地打开和闭合,并且没有泄漏。请参[见检查阀](#page-10-0) 第 11 页。

确定是否在混合器反应器的底部接头上收集到矿物盐。请参[见分析柜](#page-20-0) 第 21 页以了解相关位置。清除进气管中的矿物盐。

确保连接至 MANUAL (手动)接头或 SAMPLE (样品)接头的管路没有堵塞。

清洁臭氧管路过滤器。用去离子水或自来水冲洗臭氧管路过滤器。等待过滤器晾干,然后装上过滤器。请参[见清洁臭氧管](#page-10-0) [路过滤器](#page-10-0) 第 11 页。

使用部件 AI 更换风扇和通风壳体内的过滤器。请参见[更换风扇过滤器和通气口滤器](#page-11-0) 第 12 页。 注: 流经过滤器的气流是从过滤器的柔性侧流向过滤器的刚性侧。

确保风扇工作正常。开启风扇。选择 MAINTENANCE(维护)> DIAGNOSTICS(诊断)> SIMULATE(模拟)> FAN (风扇)。

注: 当温度低于 *25 °C (77 F)* 时,风扇将关闭。

拆下 CO<sub>2</sub> 分析仪上的四个 M4 x 60 内六角螺栓。请勿拆下两个十字槽螺钉。请参见[分析柜](#page-20-0) 第 21 页以了解相关位置。 找到部件 T 和 P。清洁 CO<sub>2</sub> 分析仪的透镜并更换 CO<sub>2</sub> 分析仪中的 O 形圈。请参见[清洁透镜并更换](#page-13-0) CO2 分析仪中的 O 形 [圈](#page-13-0) 第 14 页。

确定氧气供应中是否存在 CO<sub>2</sub> 污染。请参见[检查氧气供应](#page-14-0) 第 15 页。

使用部件 M9 更换混合器反应器中的 [PTFE](#page-15-0) 膜片。请参见更换 PTFE 膜片 第 16 页。**重要说明:** 必须使用已校准到 1.4 Nm 的扭矩螺丝刀(配合 T20 批头使用)(如果是配合 3 mm 内六角批头使用, 则须校准到 1.5 Nm)。

在臭氧分解器加热器处于环境温度时,拆下并打开臭氧分解器。请参[见分析柜](#page-20-0) 第 21 页以了解相关位置。

找到部件 X 和 P。更换臭氧分解器中的 PTFE 纤维、催化剂和 O 形圈。请参见[更换臭氧分解器内的部件](#page-18-0) 第 19 页。 用去离子水或自来水清洁 PTFE 盘片。等待 PTFE 盘片晾干。切勿使用压缩空气或气体清洁过滤器。

注: 当应用于水样中含有 *HCl/Cl-*(盐酸*/*氯化物)或 *HF/F-*(氢氟酸*/*氟化物)的场合时,应根据需要更频繁地更换臭氧分解器的催化剂。

将臭氧分解加热器接通电源。请参[见断开臭氧分解器的电源](#page-5-0) 第 6 页。

找到部件 M11。更换连接到碱试剂容器的 CO2 过滤器。确保连接气密。请参阅《安装与操作手册》中的*连接试剂管路*部 分。

找到部件 10-KBS-003。更换 HEPA 过滤器。请参见更换 [HEPA](#page-12-0) 过滤器 第 13 页。

名

<span id="page-3-0"></span>任务 签

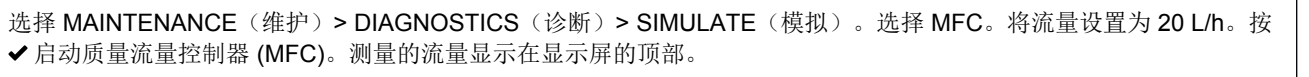

名

将 MFC 流量设置为不同的设定点(例如, 40 L/h)。确保 MFC 在不同设定点下均能正常工作。 **注:** 如果显示的流量为0.0 L/h,则 MFC 被设置关闭。

按 → 进入 DIAGNOSTICS(诊断)菜单,然后选择 PROCESS TEST(过程测试) > PRESSURE TEST(压力测试)。 选择 PRESSURE TEST (压力测试), 然后按 ✔。 压力测试开始 (60 秒)。

确保 4 - 20 mA 输出端以及连接至外部设备的继电器均工作正常。请参阅《维护和故障排除手册》中的*执行继电器或 4*–*20 mA* 输出端测试部分。

选择 OPERATION(运行) > REAGENTS SETUP(试剂设置) > INSTALL NEW REAGENTS(安装新试剂)。根据需要 更改显示在显示屏上的试剂液位。

在运行范围 1 内测量五次去离子水, 以清除在分析仪维护期间加入的有机污染物。将去离子水连接到 MANUAL(手动) 接头。请参阅《安装与操作手册》中的*测量抓样*部分。

选择 CALIBRATION(校准) > ZERO CALIBRATION(零点校准) > RUN ZERO CALIBRATION(运行零点校准), 以 启动零点校准。

待零点读数稳定且分析仪完成零点校准而未发出警告后,继续执行下一任务。

#### 量程校准:

设置量程校准所使用的校准标准液的运行范围和浓度。请参阅《安装与操作手册》中的*开始量程校准或量程检查*部分。

制备校准标准液。将校准标准液容器连接到分析仪。请参阅《安装与操作手册》中的*安装校准标准液*部分。

启动量程校准。选择 CALIBRATION(校准)> SPAN CALIBRATION(量程校准)> RUN SPAN CALIBRATION(运行量 程校准)。

待分析仪完成量程校准后,如果分析仪会用到多个运行范围,则选择 SPAN CHECK(量程检查),以在其他运行范围执 行量程检查。根据需要,在 SPAN CHECK(量程检查)屏幕上手动调整量程调节值。

根据需要更改分析仪上的时间和日期。选择 OPERATION(运行) > TIME & DATE(时间和日期)。

选择 MAINTENANCE(维护)> DIAGNOSTICS(诊断)> SERVICE(保养)> RESET SERVICE COUNTER(重置保 养计数器),以将保养计数器设置为 200 天(默认设置)。

注: 当开启分析仪时,即使分析仪不工作,保养计数器上的天数也会递减。

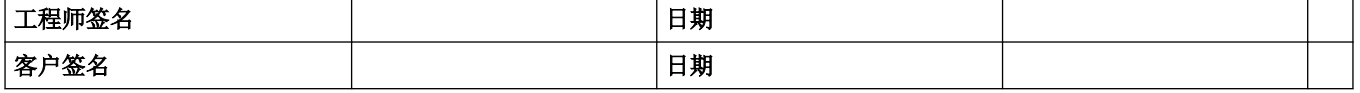

▲警告

警告

#### 冲洗试剂管路

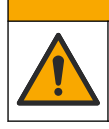

化学品暴露风险。遵守实验室安全规程,穿戴适用于所处理化学品的所有个人防护装备。有关安全规程,请参阅当前 安全数据表(MSDS/SDS)。

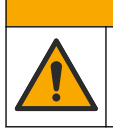

化学品暴露风险。请遵循地方、区域和国家法规处置化学品和废弃物。

为了安全起见,将试剂管线中的试剂排空。

- **1.** 穿戴安全数据表 (MSDS/SDS) 中指明的个人防护装备。
- 2. 从分析仪侧面的 ACID(酸)和 BASE(碱)端口上断开管路。
- 3. 用管子将 ACID(酸)和 BASE(碱)端口连接至去离子水容器。如果没有去离子水,请使用自来水。
- 4. 选择 CALIBRATION(校准)> ZERO CALIBRATION(零点校准)> RUN REAGENTS PURGE(运行试剂清 洗)以启动清洗循环。
- **5.** 再次执行步骤 4。 分析仪会用水置换试剂管路中的试剂。
- **6.** 试剂清洗循环完成后,从去离子水容器上拆下管子,然后将其置于通风处。
- **7.** 执行步骤 4 两次。 分析仪会用空气置换试剂管路中的水。

## <span id="page-5-0"></span>断开臭氧分解器的电源

- **1.** 找到臭氧分解器。请参见[分析柜](#page-20-0) 第 21 页以了解相关位置。
- **2.** 找到连接至臭氧分解器的红色导线。
- **3.** 在绿色连接器处断开红色导线。请参见图 2。

#### 图 **2** 断开臭氧分解器的电源

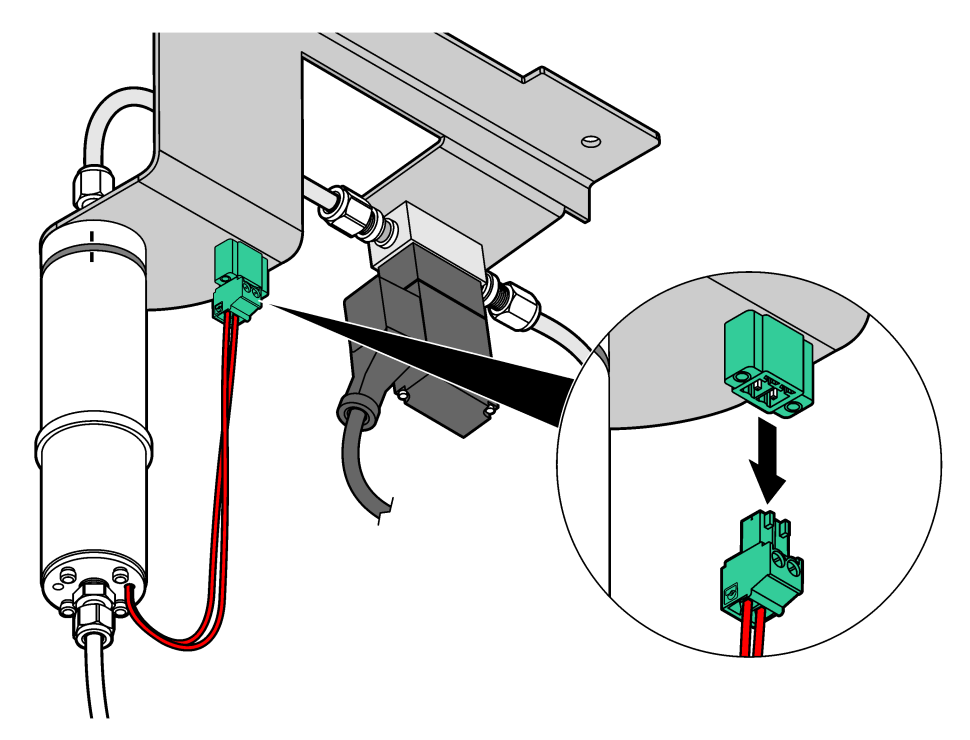

#### 更换 **24 V** 插入式继电器

图 **3** 更换继电器电路板上的三个继电器

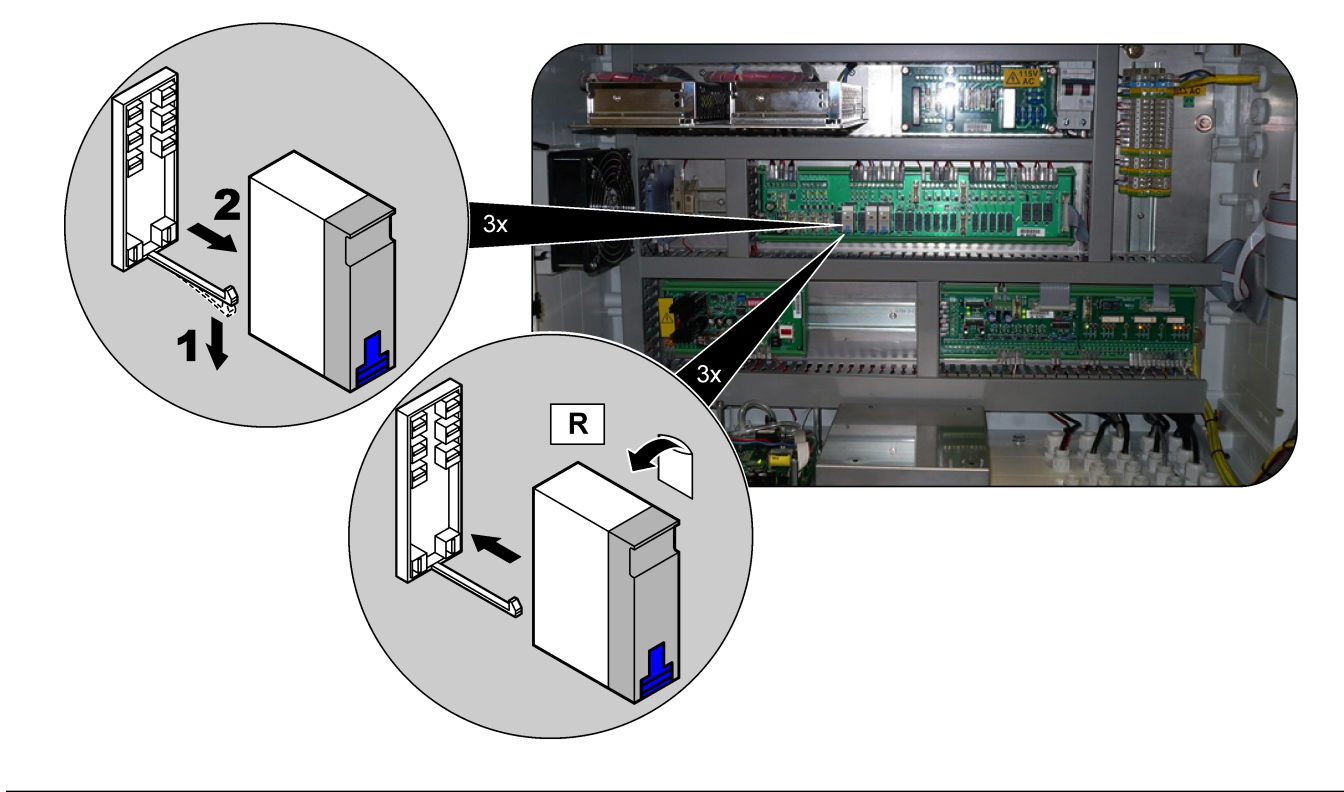

### <span id="page-6-0"></span>检查样品 **(ARS)** 阀是否泄漏

将样品注入样品管线,然后按照以下步骤检查样品(ARS) 阀是否泄漏:

- **1.** 选择 MAINTENANCE(维护)> DIAGNOSTICS(诊断)> PROCESS TEST(过程测试)。
- 2. 向下滚动至 SAMPLE PUMP TEST(样品泵测试),然后按下√。
- **3.** 选择 PUMP FORWARD TEST(泵正向运行测试),以将样品注入样品管线。
- **4.** 等待测试完成。
- 5. 按 ←, 然后选择 PRESSURE TEST (压力测试)。
- **6.** 再次选择 PRESSURE TEST(压力测试)。压力测试开始(60 秒)。
- **7.** 检查样品 (ARS) 阀顶部端口上的弯头。如果存在泄漏,则会在样品旁通管中看到有气泡或样品移动。至少观察 2 分钟。

#### 更换管路

- **1.** 使用部件 AH 更换有透明盖的泵(样品泵)上的管路。请参见图 4 中所示的步骤。 注:
	- 部分工艺条件要求每隔 3 个月更换一次样品管。因此提供了额外的管。
	- 从接头上拆下泵管时,泵管会变形,不应重复使用。

图 **4** 更换样品泵上的管路

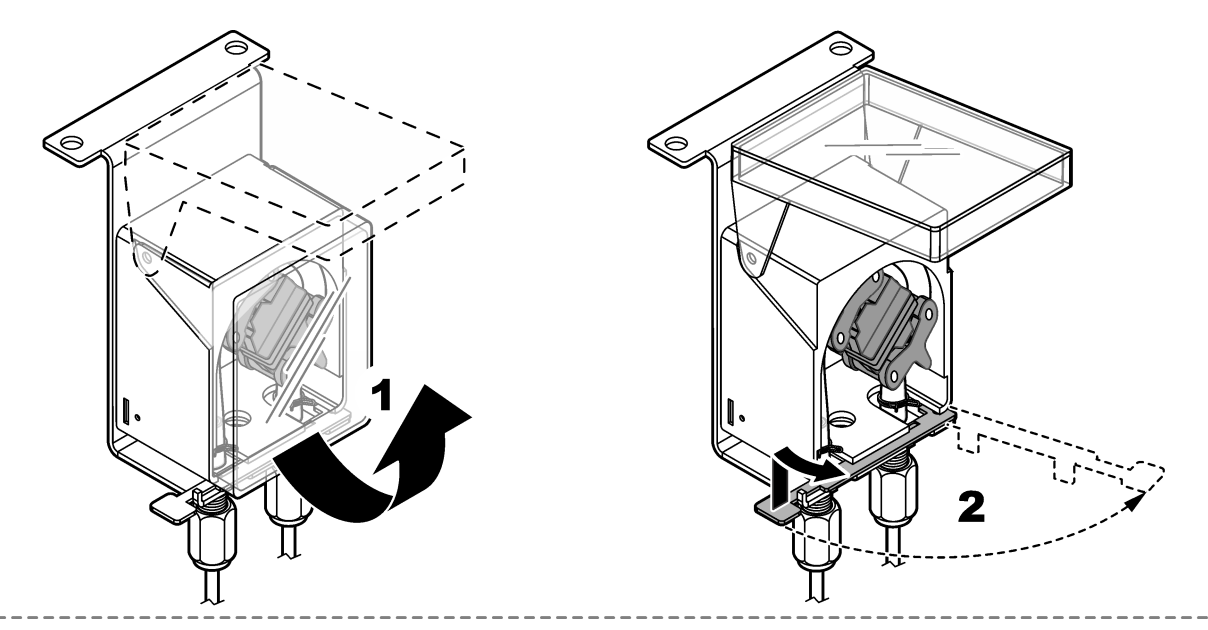

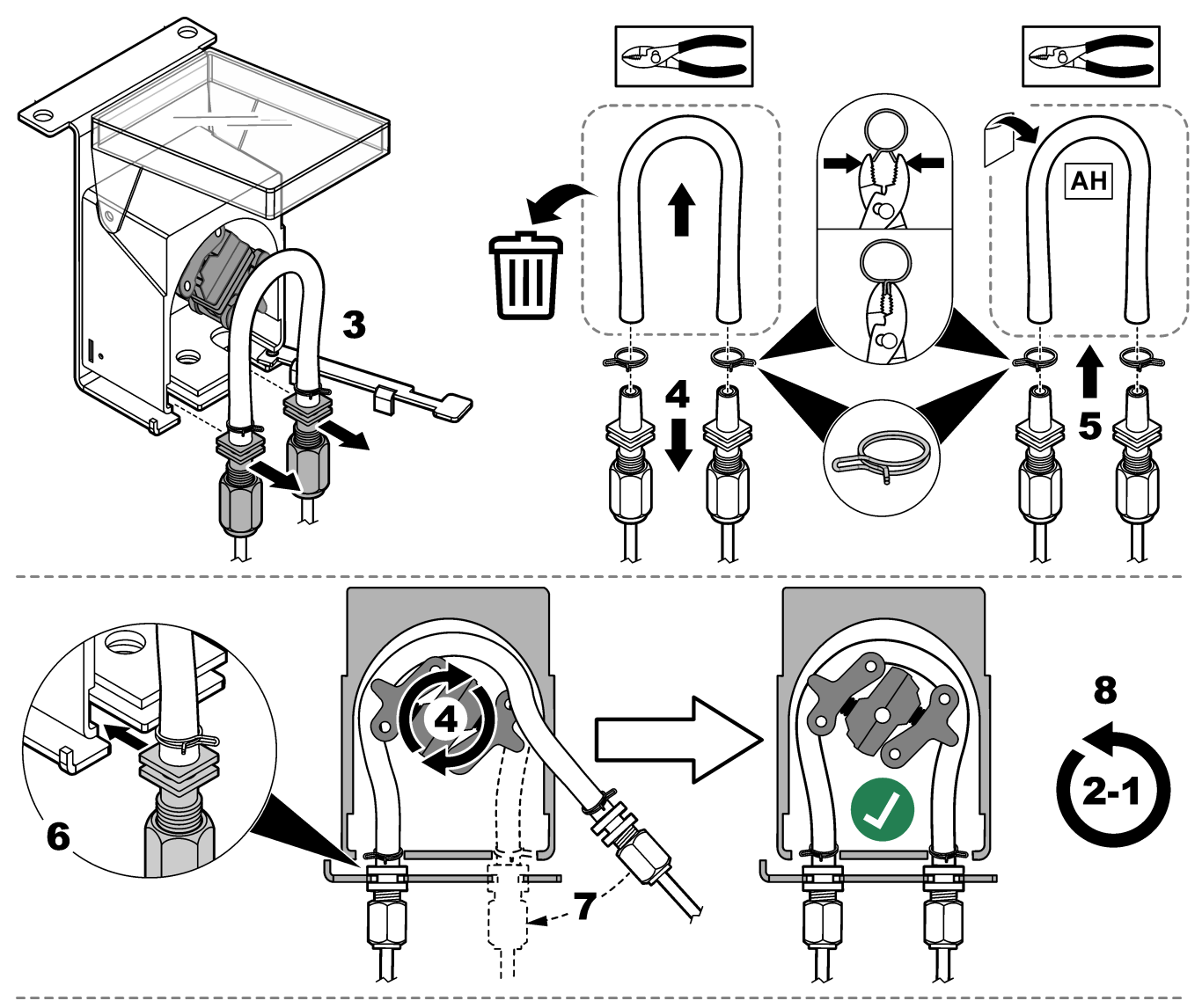

**<sup>2.</sup>** 更换不带透明盖的泵(酸泵和碱泵)的泵管导轨和泵管。请参见[图](#page-8-0) 5。 在酸泵和碱泵上,安装以下部件:

- 部件 B 泵管导轨
- 部件 E 泵管

<span id="page-8-0"></span>图 **5** 更换不带透明盖的泵上的泵管和泵管导轨

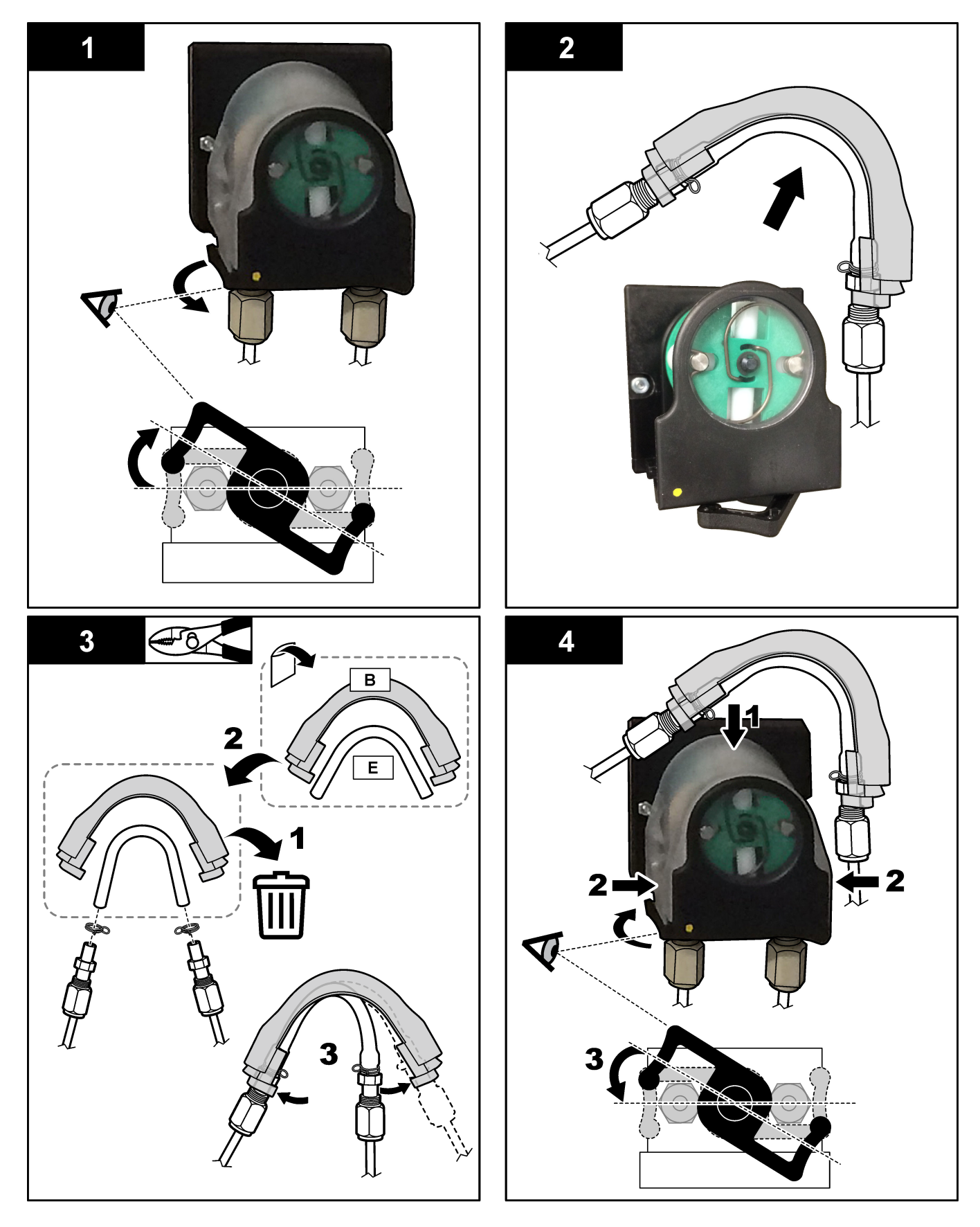

- <span id="page-9-0"></span>**3.** 使用部件 C 和 J 更换夹管阀(手动/校准阀)上的管路和 Y 形管接头。请参见图 6。请参见[分析柜](#page-20-0) 第 21 页以 了解相关位置。
- 4. 使用部件 C 更换分析仪中的其他 EMPP 562, 6.4 mm 外径和 3.2 mm 内径管路(如有)。

# $\overline{\mathsf{c}}$  $\overline{\mathsf{J}}$  $\overline{\Omega}$ ≁ ומנ

## 检查泵

确保泵管和泵管导轨的安装正确,如下所述:

图 **6** 更换夹管阀管路和 **Y** 形管接头

- 1. 用管子将 ACID(酸)和 BASE(碱)端口连接至去离子水容器。如果没有去离子水,请使用自来水。
- **2.** 拆下混合器反应器右侧三通接头底部的螺母。请参见[分析柜](#page-20-0) 第 21 页。
- **3.** 将一个小容器放在混合器反应器下方。将混合器反应器管的开口端放入容器中。
- **4.** 将一个空量筒放在三通接头的开口端下方。
- **5.** 选择 MAINTENANCE (维护) > DIAGNOSTICS (诊断) > SIMULATE (模拟)。
- **6.** 选择 ACID PUMP(酸泵)。
- **7.** 选择 ON(打开),然后输入 [表](#page-10-0) 1 中确定的脉冲数。
- 8. 按 √ 以启动酸泵。
- **9.** 等待 [表](#page-10-0) 1 中确定的脉冲数。

1 个脉冲 = ½ 圈,20 个脉冲 = 13 秒,16 个脉冲 = 8 秒

- **10.** 将量筒中的水量与[表](#page-10-0) 1 进行比较。
- **11.** 对碱泵再次执行步骤 4 和 6 至 10。

确保酸泵和碱泵的测量容量的差值为 5% (0.2 mL) 或更小。

注: 由于内部系统联锁,当反应器中的液位较高时,分析仪将提示进行反应器吹扫循环。选择 *MAINTENANCE*(维护)*> DIAGNOSTICS*(诊断)*> SIMULATE*(模拟)*> RUN REAGENTS PURGE*(运行试剂清洗)。

<span id="page-10-0"></span>**12.** 对样品泵再次执行步骤 [4](#page-9-0) 和 [6](#page-9-0) 至 [10](#page-9-0)。

**13.** 连接断开的管。

#### 表 **1** 泵容量

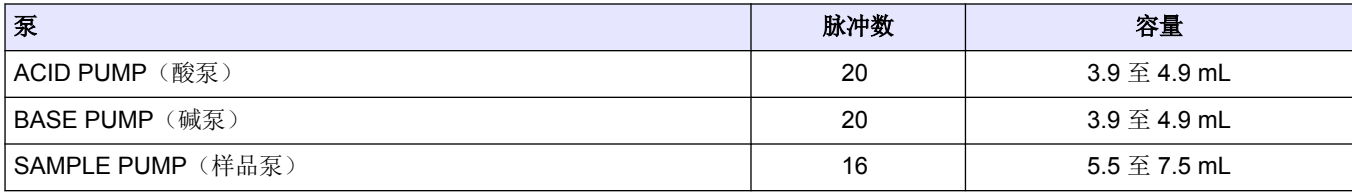

#### 检查阀

确保阀可正确地打开和关闭,如下所述:

- 1. 按 → 进入 SIMULATE (模拟) 菜单。
- 2. 选择显示屏上的 ACID VALVE(酸阀)以打开酸阀。阀打开时,阀上的 LED 亮起。 有关阀的位置,请参[见分析柜](#page-20-0) 第 21 页。
- **3.** 对以下阀再次执行步骤 2:
	- 注: 阀打开时,阀上的 *LED* 亮起。
	- BASE VALVE (碱阀)
	- SAMPLE VALVE (样品阀) 1
	- INJECTION VALVE (注入阀)
	- SAMPLE OUT VALVE (出样阀) 2
	- EXHAUST VALVE(排气阀)
	- STREAM VALVE (流阀)
	- MANUAL/CALIBRATION VALVE (手动/校准阀) 3
- **4.** 如果出样阀、排气阀或注入阀未打开,请拆解阀并清洁膜片密封件。
- **5.** 检查酸阀处的三通接头是否有锰积聚。清洁管路并确保将酸试剂正确添加到反应器中。

#### 清洁臭氧管路过滤器

请参阅以下图示步骤。请参阅[分析柜](#page-20-0) 第 21 页以找到臭氧管路过滤器。 戴上防护眼镜和手套。过滤器含有可能导致腐蚀的材料。

<sup>1</sup> 确保样品 (ARS) 阀转至每个位置。信号电路板上的 LED 12、13 和 14 亮起。

<sup>2</sup> 当出样阀打开时, 确保单向清洗阀 (MV51)(如已安装) 打开。

<sup>3</sup> 检查柱塞的移动情况。

<span id="page-11-0"></span>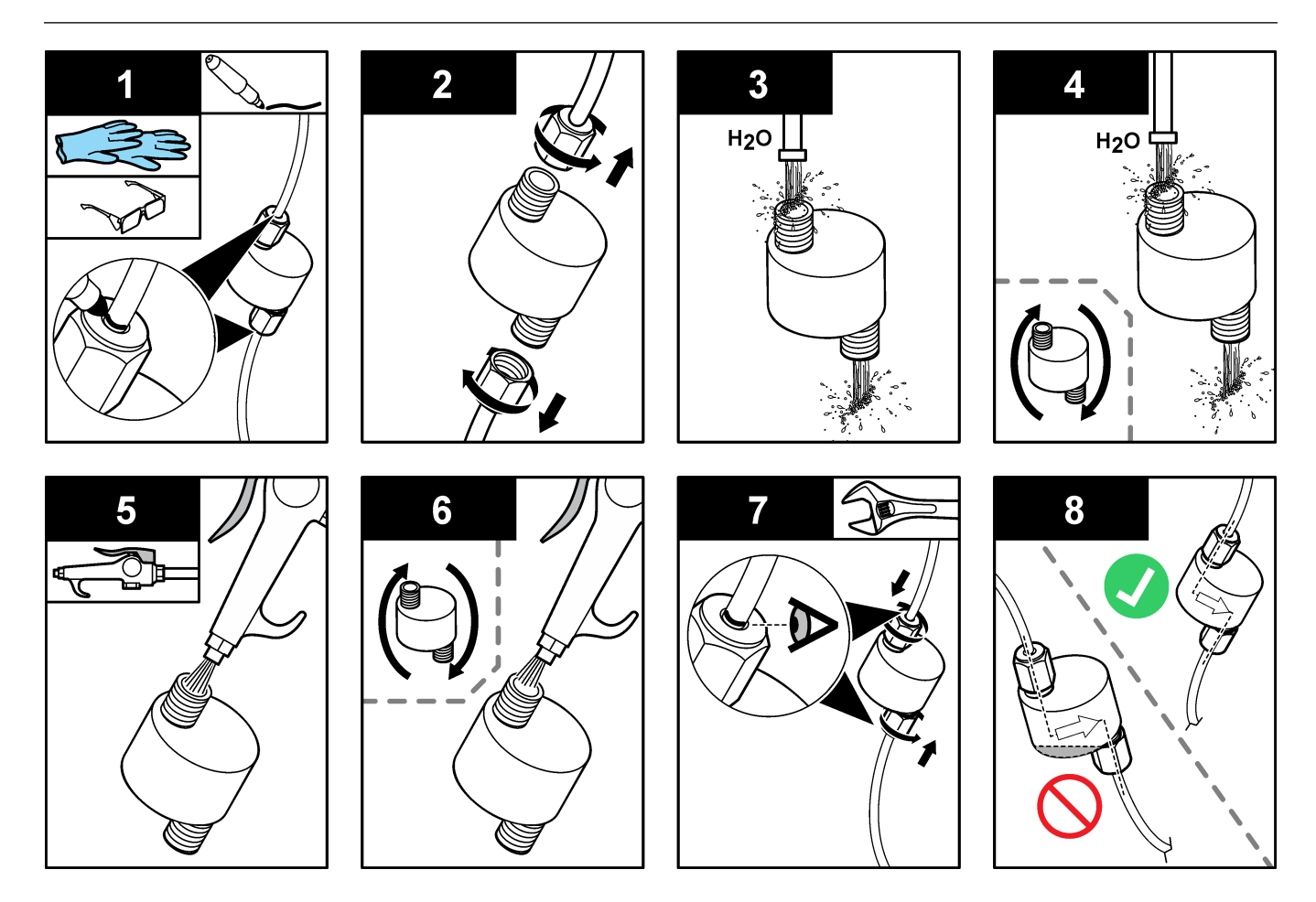

## 更换风扇过滤器和通气口滤器

按下列图示步骤进行操作。

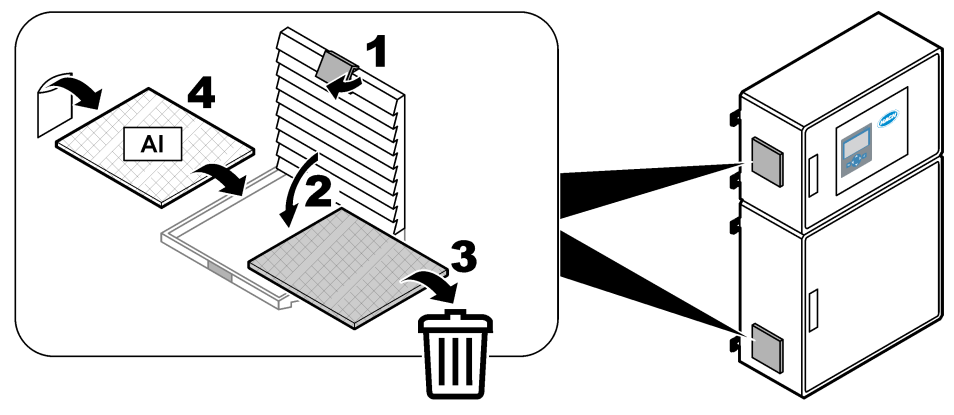

#### <span id="page-12-0"></span>更换 **HEPA** 过滤器

- **1.** 按照如下所述将氧气瓶排空:
	- **a.** 停止向分析仪通入仪表空气。
	- **b.** 选择 MAINTENANCE(维护) > DIAGNOSTICS(诊断) > SIMULATE(模拟) > MFC。
	- **c.** 将流量设置为 60 L/h。按 启动质量流量控制器 (MFC)。测量的流量显示在显示屏的顶部。
	- **d.** 供应氧气,直至氧气流量降至 0 L/h。测量的氧气流量显示在显示屏的顶部。
- **2.** 安装新的 HEPA 过滤器 (10-KBS-003)。使污染物远离打开的管路。请参见图 7。
- **3.** 开始向分析仪通入仪表空气。
- 4. 当氧浓缩器未运行时,确保仪表空气压力为 1.5 bar (21.7 psi)(或者, 在使用 BioTector 压缩机时为 1.2 bar (17.4 psi))。

注: 当氧浓缩器运行时,仪表空气压力将在 *1.5 bar* 至 *0.9 bar*(*21.7* 至 *13 psi*)之间。

- **5.** 选择 MAINTENANCE (维护) > DIAGNOSTICS (诊断) > O2-CTRL STATUS (O2 控制状态)。
- 6. 在 MFC 流量为 1 L/h (关闭)时,确保显示屏上显示的压力读数在 380 和 400 mbar 之间。 在 60 L/h 设定点时,最小压力应为 320 mbar。

#### 图 **7** 更换 **HEPA** 过滤器

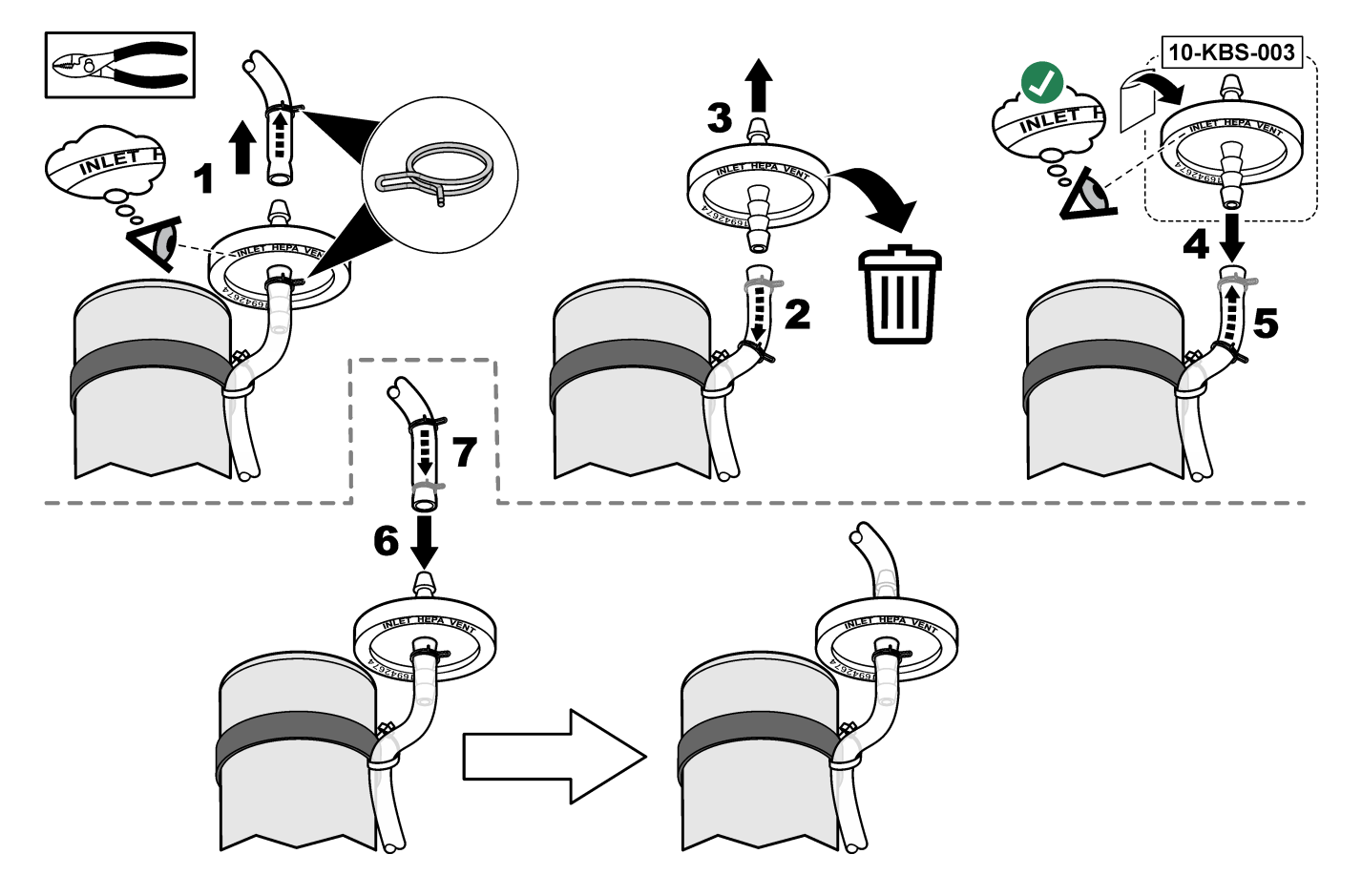

# <span id="page-13-0"></span>清洁透镜并更换 **CO<sup>2</sup>** 分析仪中的 **O** 形圈

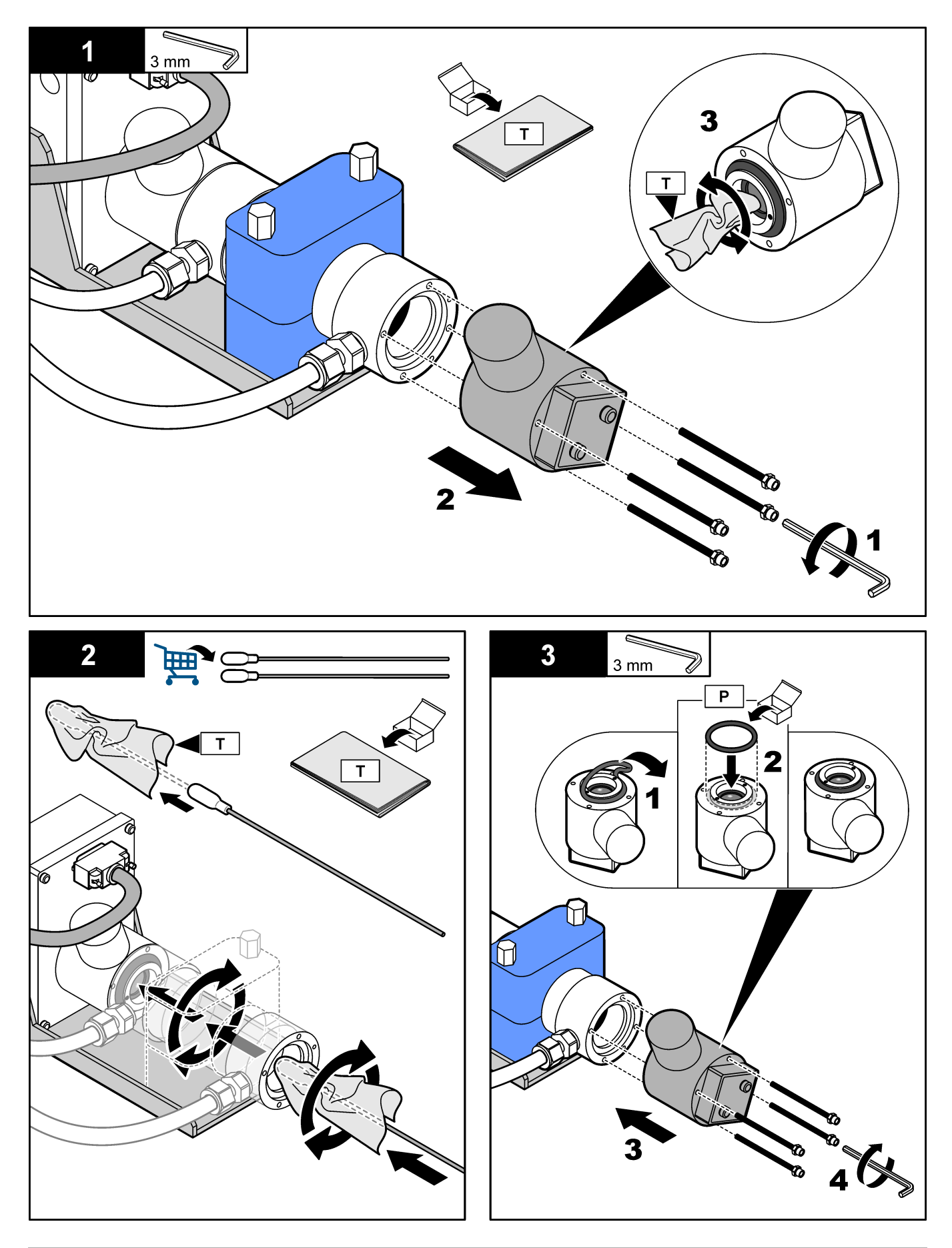

#### <span id="page-14-0"></span>检查氧气供应

确定氧气供应中是否存在 CO2 污染, 如下所述:

- **1.** 让氧浓缩器至少运行 10 分钟。
- **2.** 选择 MAINTENANCE (维护) > DIAGNOSTICS (诊断) > SIMULATE (模拟)。
- **3.** 选择 MFC。将流量设置为 10 L/h。
- 4. 按 √ 以启动质量流量控制器 (MFC)。
- **5.** 运行 MFC 5 分钟。测量的流量显示在显示屏的顶部。
- 6. 如果读数不是 CO<sub>2</sub> 分析仪范围的 ± 0.5%(例如, 如果分析仪范围为 10000 ppm, 则为 ± 50 ppm CO<sub>2</sub>), 请 执行以下步骤:
	- **a.** 从碱试剂容器上拆下 CO<sub>2</sub> 过滤器。
	- b. 在冷却器和 CO<sub>2</sub> 分析仪入口之间安装 CO<sub>2</sub> 过滤器。 注: 可以使用 *EMPP* 管进行临时连接。
	- **c.** 再次执行步骤 3 至 5。 如果读数不小于之前的读数,则氧气供应中不存在 CO2 污染。 确定 CO<sub>2</sub> 分析仪的透镜是否变脏。确定 CO<sub>2</sub> 分析仪上的 CO<sub>2</sub> 过滤器是否有污染。确定 CO<sub>2</sub> 分析仪的运行 是否正确。
	- d. 如果读数小于之前的读数, 则氧气供应中存在 CO<sub>2</sub> 污染。
	- e. 从冷却器和 CO<sub>2</sub> 分析仪入口之间拆下 CO<sub>2</sub> 过滤器。
	- **f.** 将 CO<sup>2</sup> 过滤器连接到碱试剂容器。

### <span id="page-15-0"></span>更换 **PTFE** 膜片

# 注意

需要使用扭力螺丝刀对泵机进行正确的维护。如果没有扭力螺丝刀,请勿继续。

#### 需准备的物品:

- 对于使用了 Torx 20 螺钉的泵, 需准备已校准到 1.4 Nm 的扭矩螺丝刀(或者, 对于使用了 3 mm 内六角螺钉 的泵,需准备已校准到 1.5 Nm 的扭矩螺丝刀)
- 3 mm 内六角批头或 Torx 20 批头
- 防护手套
- 防护眼镜
- **1.** 断开电缆与混合器反应器电机的连接。
- 2. 按所示顺序拧松螺钉,以防止损坏螺纹。依次逐步拧松每个螺钉,每次只许进行少量的拧松。然后,拆下混合 器反应器电机。

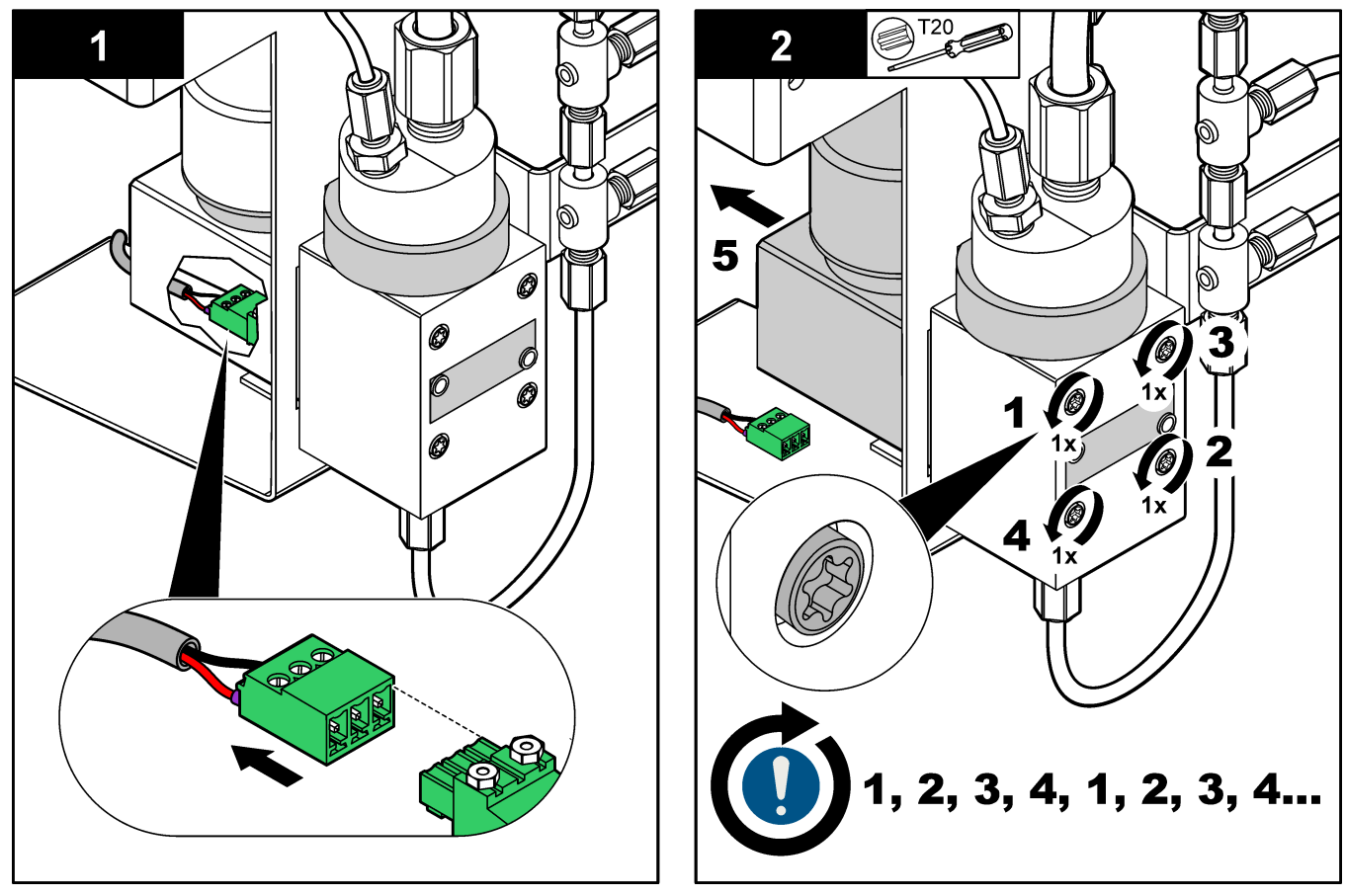

- **3.** 标记膜片。用双手小心地转动膜片。记下膜片被拆下之前旋转的圈数。
- **4.** 安装新膜片。记下膜片装好之前旋转的圈数。如果旋转的圈数少于 7 圈或少于拆下旧膜片时的圈数,请拆下膜 片并重试。

向下按压膜片的边缘。确保膜片中心为下凹形态。

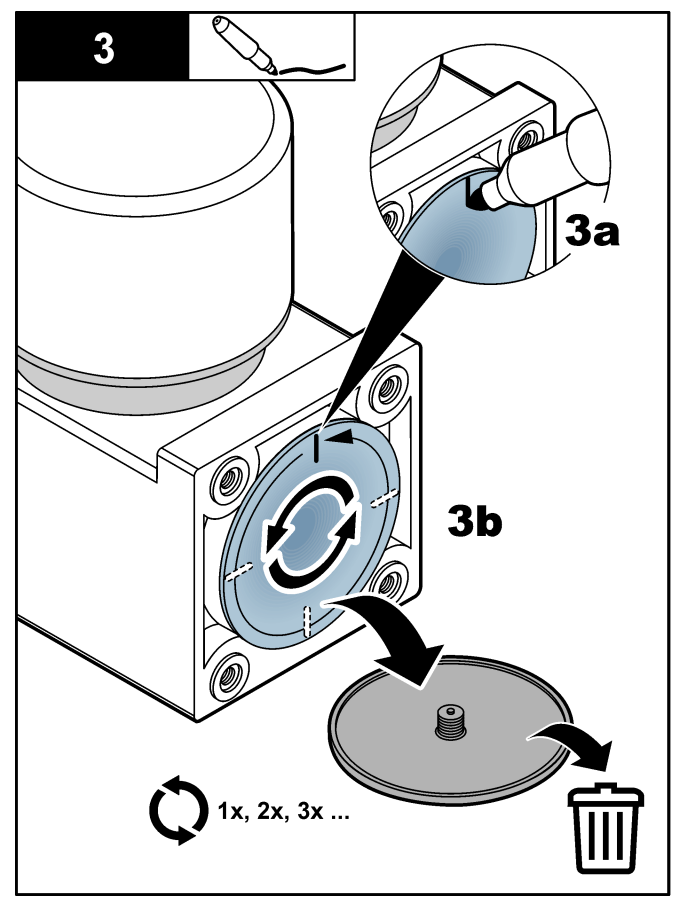

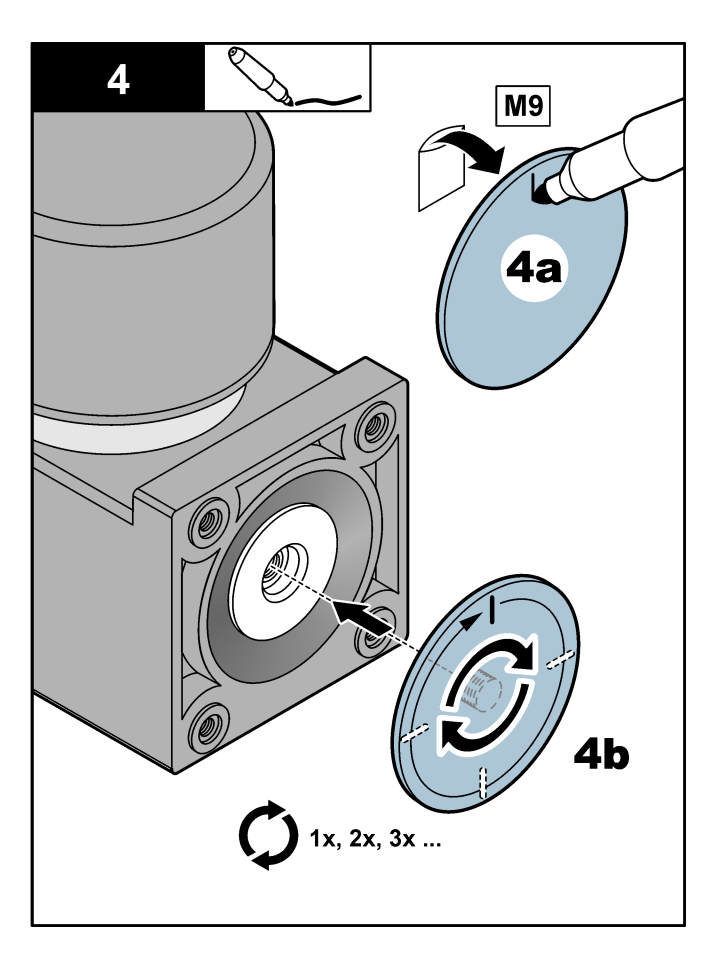

- **5.** 安装混合器反应器电机。使用扭矩螺丝刀按所示顺序拧紧螺钉,以防止损坏螺纹。依次逐步拧紧每个螺钉,每 次只许进行少量的拧紧。
- **6.** 将电缆连接到混合器反应器电机。

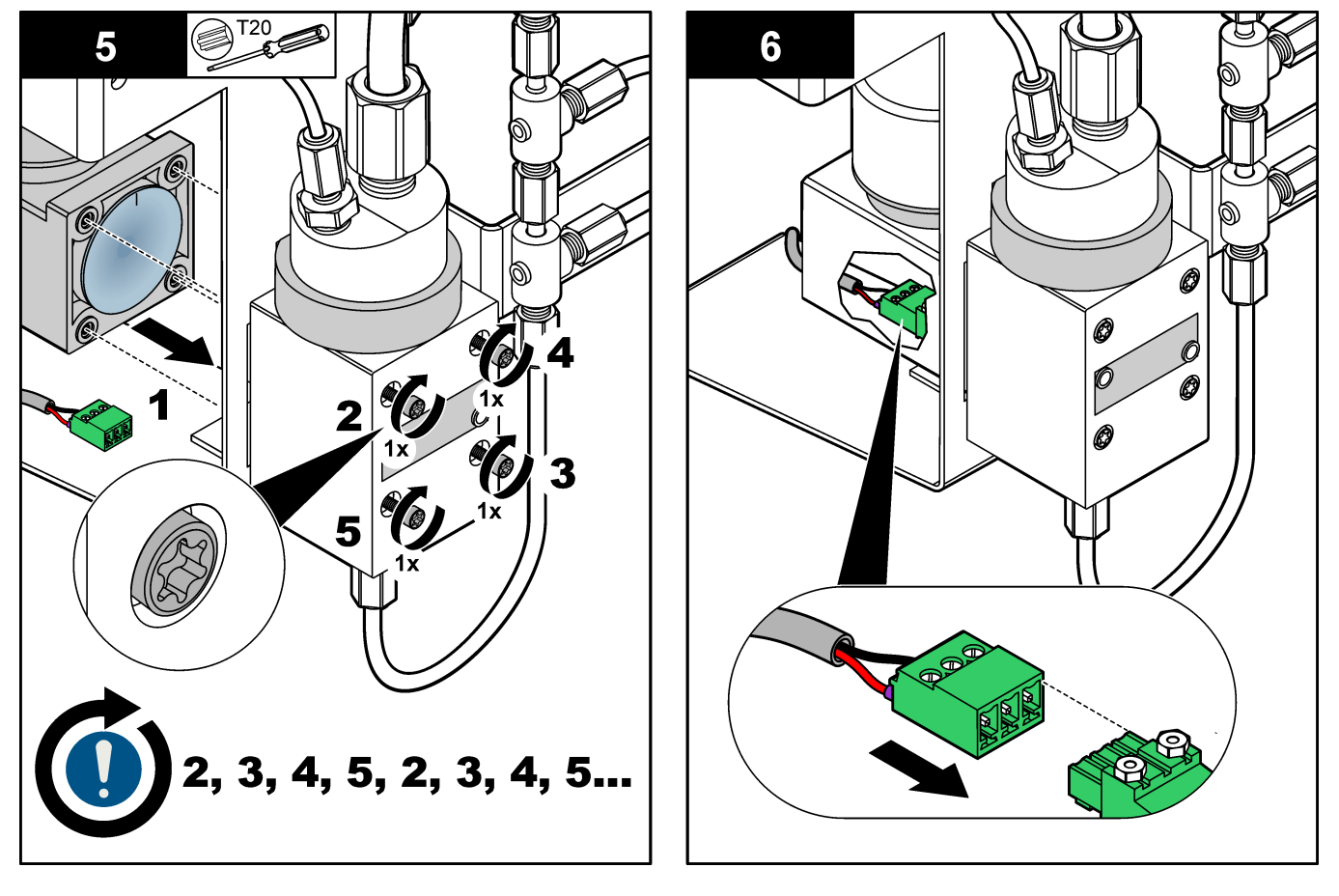

## <span id="page-18-0"></span>更换臭氧分解器内的部件

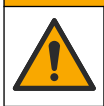

化学品暴露风险。遵守实验室安全规程,穿戴适用于所处理化学品的所有个人防护装备。有关安全规程,请参阅当前 安全数据表(MSDS/SDS)。

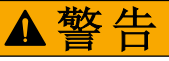

警告

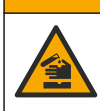

化学品暴露风险。请遵循地方、区域和国家法规处置化学品和废弃物。

在开始此任务之前,请阅读 GHS 标签和 MSDS 表上的催化剂 (Carulite) 安全信息。 清洁 PTFE 盘片,并更换臭氧分解器中的 PTFE 纤维、催化剂和 O 形圈。请参见图 8 及随后的图示步骤。 用去离子水或自来水清洁 PTFE 盘片。等待 PTFE 盘片晾干。切勿使用压缩空气或气体清洁过滤器。

#### 注意:

- 切勿在臭氧分解器处于高温状态时执行此任务,否则盖子可能会卡住,并会导致螺纹损坏和漏气。
- 切勿使用过多的 PTFE 纤维,因为 PTFE 纤维会限制气体流过分解器。
- 切勿按压 PTFE 盘片的中心,否则可能导致盘片破裂。
- 在含有 HCl 或 HF 的应用中,根据需要更频繁地更换催化剂。

#### 图 **8** 臭氧分解器内的部件

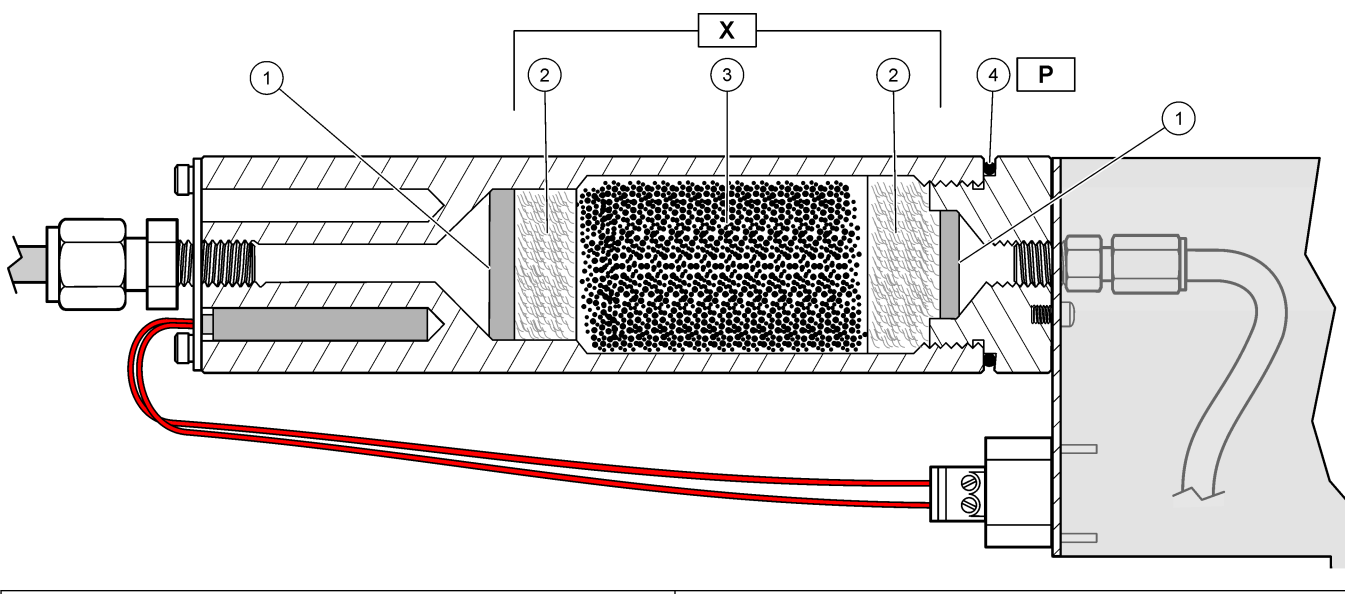

![](_page_18_Picture_130.jpeg)

![](_page_19_Figure_0.jpeg)

# <span id="page-20-0"></span>分析柜

图 9 所示为分析柜中的泵和组件。图 [10](#page-21-0) 所示为分析柜中的阀。

## 图 **9** 分析柜—泵和组件

![](_page_20_Picture_3.jpeg)

![](_page_20_Picture_93.jpeg)

#### <span id="page-21-0"></span>图 **10** 分析柜—阀

![](_page_21_Picture_1.jpeg)

![](_page_21_Picture_170.jpeg)

**HACH COMPANY World Headquarters**

P.O. Box 389, Loveland, CO 80539-0389 U.S.A. Tel. (970) 669-3050 (800) 227-4224 (U.S.A. only) Fax (970) 669-2932 orders@hach.com www.hach.com

#### **HACH LANGE GMBH** Willstätterstraße 11 D-40549 Düsseldorf, Germany Tel. +49 (0) 2 11 52 88-320 Fax +49 (0) 2 11 52 88-210 info-de@hach.com www.de.hach.com

**HACH LANGE Sàrl** 6, route de Compois 1222 Vésenaz SWITZERLAND Tel. +41 22 594 6400 Fax +41 22 594 6499

![](_page_21_Picture_7.jpeg)

© Hach Company/Hach Lange GmbH, 2020. 保留所有权利。 印刷 爱尔兰. 10/2000 10/2020, 版本 1 <u> I TELEVISION TELEVISION TELEVISION TELEVISION TELEVISION TELEVISION TELEVISION TELEVISION TELEVISION TELEVISI</u>